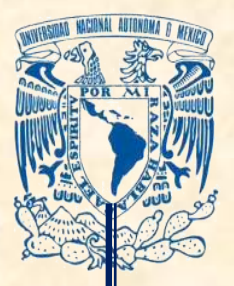

**Universidad Nacional Autónoma de México Escuela Nacional Preparatoria Plantel 9 "Pedro de Alba" Colegio de Física**

# *Applicándonos* **para aprender más física**

Óscar Ocampo Cervantes Bernabé Meléndez Marcos Raúl Rodríguez Díaz

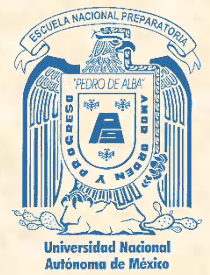

Ciudad de México. Mayo de 2019.

# Contenido

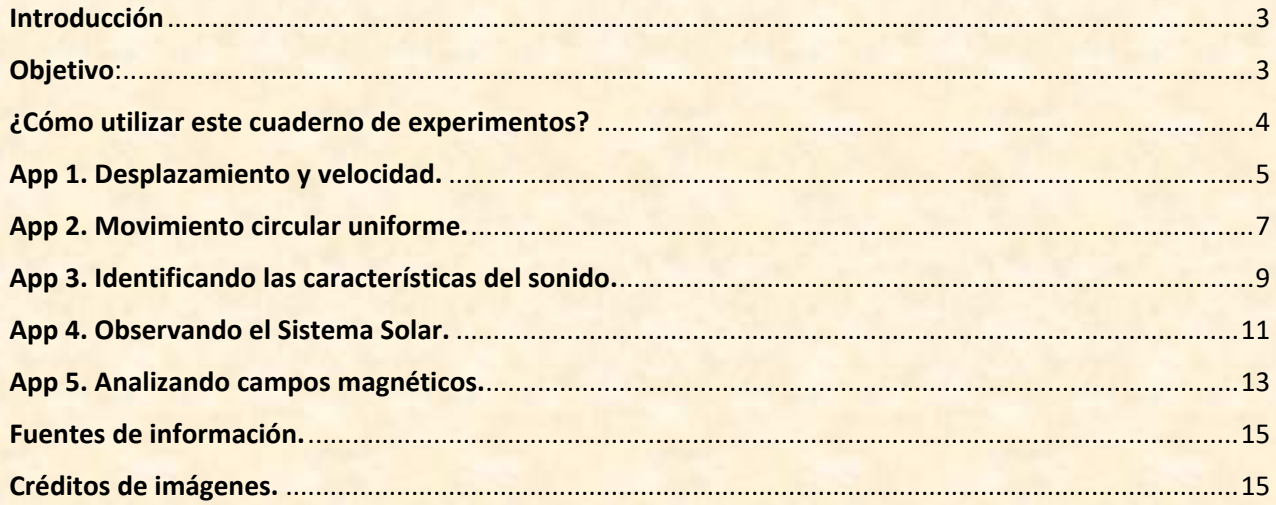

## <span id="page-2-1"></span>Introducción

Hasta hace algunos años realizar mediciones para analizar un fenómeno físico requería de instrumentos diversos que podíamos tener en los laboratorios escolares, difícilmente alguien tendría una brújula, un altímetro, un termómetro o un medidor de presión en casa.

El desarrollo de la tecnología y del software, ha permitido desarrollar diversas aplicaciones, las cuales proporcionan herramientas que podemos utilizar para aprender ciencia. Las aplicaciones más comunes son aquellas cuyo fin es divertir o entretener; sin embargo, existe una amplia gama de posibilidades. Al realizar una revisión de algunas aplicaciones encontramos que estas nos ofrecen diversas alternativas para analizar problemas físicos de forma cualitativa y cuantitativa.

Es un hecho que el uso de la tecnología puede facilitarnos el desarrollo de muchas actividades, sin embargo, también puede desviar la atención, sobre todo en niños y jóvenes, hacia actividades menos constructivas y formativas en la adquisición de conocimiento y el desarrollo de habilidades para la vida real.

Como profesores corremos el riesgo de condenar y satanizar el uso de ciertos dispositivos y medios. Un buen ejemplo de ello son las redes sociales, de las cuales pocos profesores explotan su potencial como herramienta complementaria de enseñanza, no sólo de ciencias, sino de prácticamente todas las áreas del conocimiento. Es un hecho que muchos profesores y padres de familia sienten cierta aversión hacia este tipo de medios, pero quizá es en parte debido a que desconocen cómo es que funcionan y cómo podemos adaptarla a nuestras necesidades y objetivos.

Si bien en muchas Universidades e Institutos se han desarrollado sitios, plataformas y foros, con el objetivo de incluir a las Tecnologías de la Información y la Comunicación (TIC) en el proceso de enseñanza-aprendizaje, así como un medio para poner a la disposición de estudiantes y profesores recursos alternativos y complementarios en su formación académica y adquisición de conocimientos, en nuestra experiencia, estos foros han tenido resultados que, en algunos casos, podríamos considerar prácticamente nulos. Esto medido con base en la entrega de actividades y de ingreso de los estudiantes a las plataformas institucionales, sin embargo, en el caso de otros medios, por ejemplo, Facebook, las cosas han sido diferentes.

De entrada, podemos decir que la citada red social es un medio de comunicación muy popular entre los jóvenes, por lo cual, cuando el profesor les hace saber que el curso se complementa con recursos de esta red, se entabla ya un canal alterno de comunicación con los estudiantes. Mediante esta red podemos compartir imágenes, documentos, simuladores, videos y audio, lo mismo que en muchos otros medios, pero los recursos complementarios pueden ser desarrollados por el profesor, por los estudiantes y por grupos y empresas especializadas.

Este cuaderno de experimentos contiene una serie de propuestas básicas que, entre otros objetivos, busca mostrar las posibilidades y el potencial que tienen las aplicaciones para dispositivos móviles en la enseñanza de la ciencia. Así, el celular y la Tablet pasan de ser objetos de comunicación, diversión y entretenimiento, a ser instrumentos de medición, observación y aprendizaje.

### <span id="page-2-0"></span>Objetivo:

Utilizar diversas aplicaciones para dispositivos móviles y computadoras fijas para medir, observar y analizar magnitudes y fenómenos físicos.

# <span id="page-3-0"></span>¿Cómo utilizar este cuaderno de experimentos?

Cada experimento está integrado por la misma estructura básica:

- **Título**. Describe de manera general de qué trata la actividad propuesta.
- **Introducción**. Se desarrolla brevemente una descripción del tema para contextualizar.
- **Objetivo**. Define mediante cuál es la intención del desarrollo de la actividad.
- Recursos. Se define una lista de los recursos materiales y tecnológicos que requieren, Dentro de este apartado encontrarás el nombre y vínculos a las aplicaciones útiles para el desarrollo de la actividad. Se presentan de dos formas:
	- 1. Código QR. Si el documento se encuentra en formato papel basta con utilizar un lector de códigos para que a través del dispositivo puedas acceder a la aplicación y descargarla.
	- 2. Vínculo directo. Si el documento se utiliza en formato PDF, es posible acceder directamente al sitio de la aplicación dando clic sobre la imagen del código QR.

Las aplicaciones que se sugieren en este cuaderno son las que hemos trabajado, sin embargo, en el mercado existe un gran número de ellas que pueden suplir a las recomendadas. Cada una de las propuestas es gratuita o de versión básica sin costo, sin embargo, el usuario puede decidir si utiliza la versión de paga que cuenta con otras herramientas y libre de publicidad.

En cuanto a los recursos materiales, en su mayoría son de bajo costo y fácil acceso.

 **Instrucciones**. Dentro de este punto se describen de forma precisa los pasos a seguir para desarrollar la actividad. Es importante tener siempre presente que la concentración y atención es un factor primordial para la comprensión de lo que se hace, por qué y para qué se realiza tal o cual actividad, además de ser un factor fundamental en la seguridad de las personas y de los equipos móviles. Un descuido puede terminar en un teléfono o tableta dañado al momento de realizar el experimento.

En ese caso se incluyen también algunas recomendaciones de simuladores que permitirán analizar el fenómeno desde otra perspectiva, manipulando variables y permitiendo hacer pausa para analizar las relaciones entre ellas y lo que se observa en la realidad.

- **Para saber más**. Aquí se presentan una serie de preguntadas orientadas a guiar al estudiante y obtener el máximo provecho de la actividad y lograr el objetivo.
- **Material adicional de consulta**. Se proponen materiales complementarios, sobre todo para quienes tienen más dificultades en la comprensión de temas o conceptos complementarios. En este caso se muestran en forma de URL abreviada, de tal forma que en formato impreso se facilite la escritura del vínculo en el dispositivo o, en el caso del formato electrónico, solo debe dar clic sobre la dirección.

NOTA: Es importante mencionar que el autor del presente manual no promueve el uso comercial de las aplicaciones o de una marca en particular, simple y sencillamente ha desarrollado estas actividades con el único fin de proporcionar medios alternativos de aprendizaje y de uso de herramientas útiles en la medición y observación, con el interés primordial de aprender ciencia.

# <span id="page-4-0"></span>App 1. Desplazamiento y velocidad.

Una de las cosas más difíciles de aprender en física, tiene que ver con la conceptualización, muchos de los términos que debemos aprender resultan complicados debido a que, aunque hacemos uso de ellos en la vida cotidiana, el significado en esta área del conocimiento debe ser preciso. Por ello, hemos planteado esta actividad para que a través del uso de algunas aplicaciones desarrolles una actividad práctica que te permite comprenderlos.

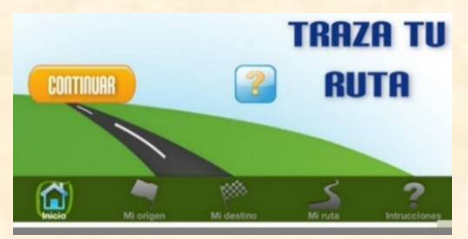

Figura 1.1 La aplicación Traza tu ruta, de la Secretaría de Comunicaciones y Transportes (SCT), facilita la planeación de un viaje por carretera.

### **Objetivo:**

Diferenciar conceptualmente los conceptos de trayectoria, desplazamiento, rapidez media y velocidad, a través del uso de aplicaciones para dispositivos móviles.

### **Recursos:**

Para desarrollar esta actividad harás uso de alguna de las siguientes aplicaciones:

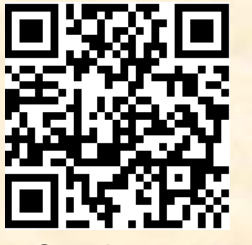

*Google maps* Pc y dispositivos móviles

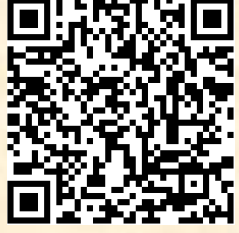

*Runtastic* Dispositivos móviles

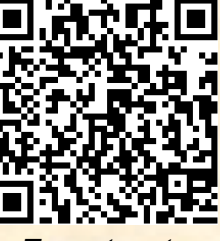

*Traza tu ruta* Pc

- 1. Inicia por familiarizarte con el uso de las aplicaciones y en función de la que elijas o a la cual puedas acceder sin problemas, planea un viaje o traza la ruta de tu casa a la escuela, ya sea caminando o en otro medio de transporte.
- 2. Descarga e imprime el mapa o imprime una captura de pantalla (*Screenshot*), identifica la distancia y el tiempo estimados para el recorrido, la ruta estará remarcada y mostrará el camino a seguir durante el viaje. En el caso de *Google maps* y *Traza tu ruta*, puedes hacer la proyección del viaje sin realizar el recorrido, en *Runtastic* deberás realizarlo.
- 3. Traza la línea recta que une el punto de partida con el punto de posición final y determina cuál es la distancia en línea recta entre estos dos puntos (Figura 1.2). En algunos mapas aparecerá la escala del mapa, lo cual facilita esta operación, de no ser así, deberás echar mano de tu ingenio y creatividad para definir cuál es la distancia entre los dos puntos. Esta distancia es la magnitud del vector desplazamiento, además de magnitud tiene dirección, sentido y origen, el cual es el punto de partida.

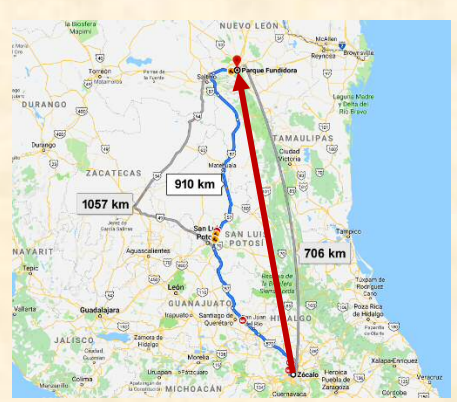

Figura 1.2 Imagen de recorrido de la Ciudad de México a la Ciudad de Monterrey, vía *Google maps*.

4. Revisa los siguientes simuladores para definir claramente la idea:

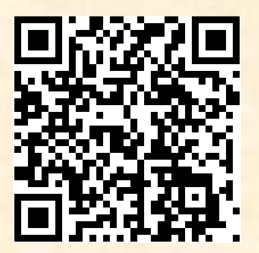

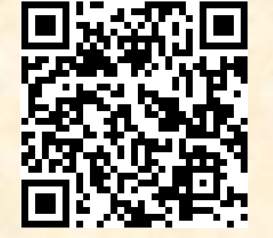

Distancia y desplazamiento Distancia y desplazamiento 2

- 5. Otro dato de interés que proporcionan las aplicaciones es el tiempo en que se llevó o llevará a cabo el recorrido. Con esta información se puede obtener otra magnitud física de mucho interés: la rapidez media, la cual es un valor representativo del movimiento y relaciona la distancia total de recorrido y el tiempo que llevó recorrerla. Con este dato y la dirección, será posible representar la velocidad media del recorrido.
- 6. Una vez identificada toda la información y trazada la línea recta, completa las siguientes actividades y responde las preguntas.

# **Para saber más:**

en donde:

- 1. ¿Qué representa en el mapa el camino físico del recorrido?
- 2. Si ubicas el punto de partida en el origen de un plano cartesiano, ¿qué representa la línea recta que va en dirección del punto de posición final?
- 3. ¿Cómo es la distancia recorrida con base en el camino representado comparada con la distancia en línea recta? ¿Qué representa la distancia en línea recta?
- 4. Coloca un trasportador sobre el eje horizontal del plano cartesiano y mide el ángulo del desplazamiento (Figura 1.3), define sus características (magnitud y dirección). ⃗ = \_\_\_\_\_\_\_\_\_\_\_\_, \_\_\_\_\_\_\_\_\_°
- 5. Elabora una definición de desplazamiento.

$$
v = \frac{\Delta d}{\Delta t} = \frac{d_f - d_i}{t_f - t_i}
$$

6. Considerando la siguiente relación:

 $\Delta d = d_f - d_{i}$ , representa la diferencia entre el punto de posición inicial y el final.

 $\Delta t = t_f - t_i$ , representa la diferencia entre el tiempo final e inicial del recorrido.

Calcula la rapidez media  $(v)$  del recorrido y define las características del vector velocidad.

$$
\vec{v} = \underline{\hspace{1cm}} \underline{k m}, \underline{\hspace{1cm}} \circ
$$

7. Con base en la aplicación de los conceptos, elabora un mapa mental que relacione los conceptos trayectoria, desplazamiento, rapidez y velocidad, define cuál sería la idea central.

# **Material adicional de consulta:**

- Cómo saber si algo se mueve: <https://bit.ly/2VZ6XHG>
- El movimiento cambia en la Tierra y en el espacio: <https://bit.ly/2JtVXvf>
- El Universo en movimiento: <https://bit.ly/2VGvlZx>
- Movimiento en una dimensión:<https://bit.ly/2VBdvHe>

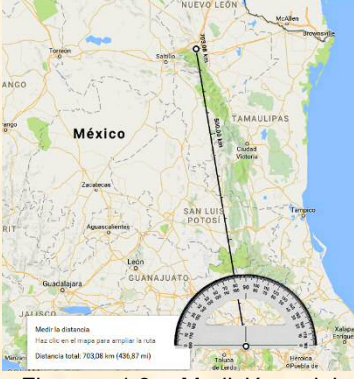

Figura 1.3 Medición del ángulo de dirección.

# <span id="page-6-0"></span>App 2. Movimiento circular uniforme.

El Espacio Escultórico de la Universidad Nacional Autónoma de México es una obra de 120 m de diámetro con 64 pilares que representa la pirámide de Cuicuilco, pirámide troncocónica de planta circular de 122 metros de diámetro. Al ser recorridas en su circunferencia se puede apreciar que la trayectoria descrita por el sistema de posicionamiento global satelital (GPS, por sus siglas en inglés) no corresponde con el desplazamiento real. Esto debido a que las medidas obtenidas mediante el intercambio de información entre el dispositivo móvil y un sistema satelital arrojan datos imprecisos, sin embargo, la desviación es de pocos metros, afortunadamente la tecnología es perfectible y los dispositivos son cada vez más exactos y precisos.

El movimiento circular es asociado a diversos ciclos en la naturaleza, como el movimiento de los planetas, las estaciones y en general, en diversos movimientos, como en los tornados y huracanes, por ello, conocer las características del movimiento circular es fundamental en la comprensión de diversos fenómenos y el funcionamiento de algunos dispositivos, como en los que se usan engranes.

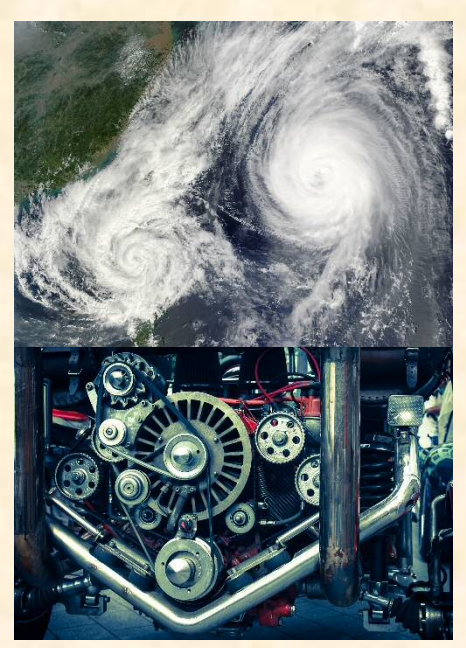

Figura 2.1 El movimiento circular es muy común en la vida cotidiana.

### **Objetivo:**

Estudiar las características básicas del movimiento circular uniforme mediante el uso de dos aplicaciones para dispositivos móviles.

### **Recursos:**

Para desarrollar esta actividad harás uso de las siguientes aplicaciones:

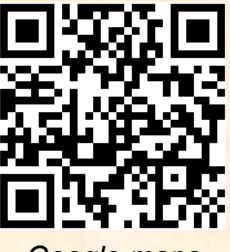

*Google maps Runtastic*

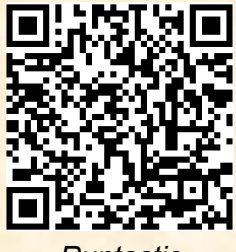

- 1. Ubica un parque en donde haya una estructura circular o en un gran espacio abierto traza un círculo utilizando una cuerda.
- 2. Usando ambas aplicaciones camina siguiendo la circunferencia, pero avanzando siempre con la misma rapidez, por ejemplo, dando un paso cada segundo o por minuto y observa la trayectoria en la pantalla, prueba con diferentes valores hasta encontrar un ritmo de avance que te permita obtener un patrón aproximadamente circular.
- 3. Repite la experiencia reduciendo la rapidez a la mitad.
- 4. Obtén una captura de pantalla de cada experimento y con cada una de las aplicaciones, registra la distancia y el tiempo de recorrido en el siguiente cuadro.

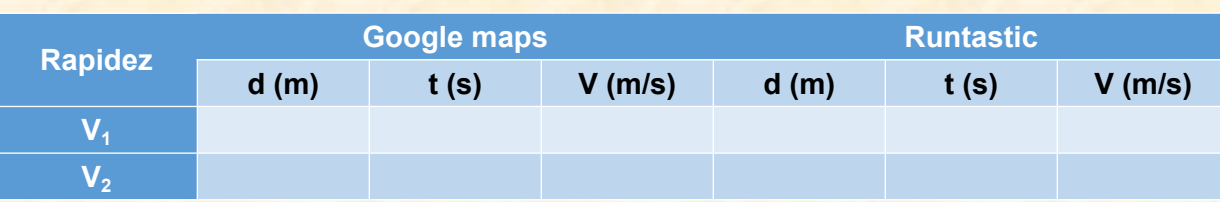

5. Previo al desarrollo de la siguiente actividad, revisa el siguiente video y simuladores.

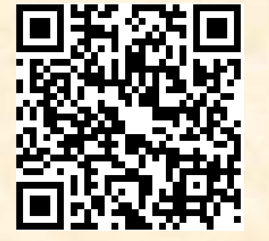

Movimiento circular uniforme (video)

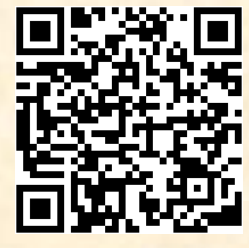

Periodo y frecuencia en el MCU (Simulador)

En el simulador Revolución mariquita es importante que observes cómo es la variación de la rapidez en función del radio de rotación a la cual se someten las mariquitas, así como las gráficas que describen el ángulo de desplazamiento, la velocidad y aceleración angulares, la velocidad tangencial y la aceleración centrípeta.

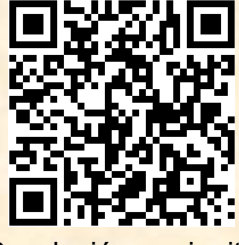

Revolución mariquita (Simulador)

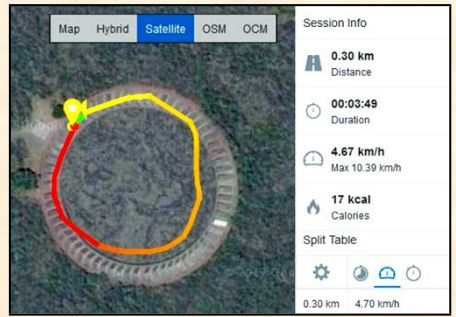

Figura 2.2 Desplazamiento circular en torno al espacio escultórico de la UNAM.

## **Para saber más:**

- 1. Determina la magnitud de la rapidez media al completar una vuelta.
- 2. ¿Cuál es la magnitud de la velocidad angular del movimiento?
- 3. ¿Cómo se podría obtener una imagen más precisa de la trayectoria y apegada al camino real del recorrido al usar las aplicaciones?
- 4. ¿Los valores de rapidez media utilizando ambas aplicaciones coinciden?
- 5. Reflexiona, las medidas se determinan a través del intercambio de información entre el dispositivo móvil y satélites que se encuentran fuera del planeta y girando en torno a él ¿cómo se relacionan estos hechos con el error del trazo de la trayectoria?
- 6. Calcula los valores de velocidad tangencial, periodo, frecuencia, velocidad angular, aceleración angular y aceleración centrípeta. Registra la información en el siguiente cuadro.

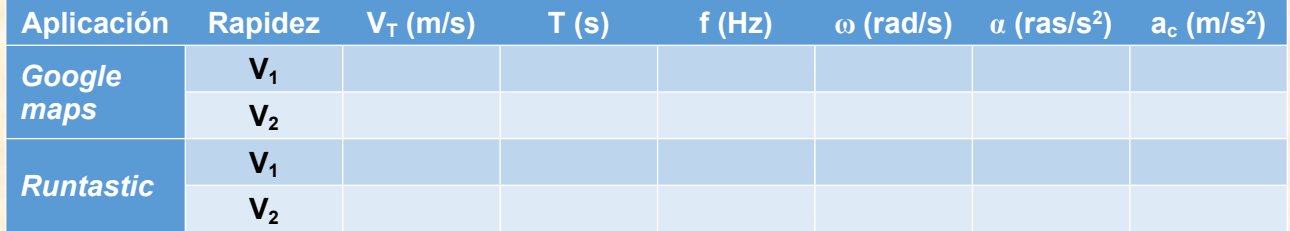

# **Material adicional de consulta:**

- Movimiento circular y aceleración centrípeta: <https://bit.ly/2HIQrS6>
- Movimiento Circular Uniforme (M.C.U.):<https://bit.ly/1S00A9B>

# <span id="page-8-0"></span>App 3. Identificando las características del sonido.

Como toda onda mecánica, el sonido requiere de un medio físico para su propagación, sin el cual sería imposible su transmisión. En el espacio exterior no puede haber sonido debido a la ausencia del aire, elemento a través del cual podemos percibirlo en la atmósfera gaseoso terrestre, sin embargo, este también puede propagarse a través de sólidos y líquidos, modificando sus propiedades en función de las características del medio de propagación.

Así que todos esos sonidos de explosiones, naves desplazándose a gran velocidad e incluso gritos en el espacio que has visto en algunas películas de ciencia ficción, son solo ficción, por no decir un engaño.

Las ondas sonoras son perceptibles a través del oído, podemos identificar algunos sonidos por su tono y timbre, pero ¿será posible identificar otras propiedades de las ondas sonoras?

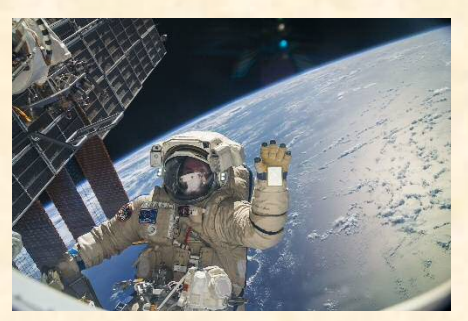

Figura 3.1 Debido a la ausencia de aire en el espacio los astronautas deben comunicarse por señas y mediante sistemas de telecomunicación de ondas

### **Objetivo:**

Analizar cualitativa y cuantitativamente las características de las ondas sonoras haciendo uso de dos aplicaciones para dispositivos móviles y PC.

### **Recursos:**

Para desarrollar esta actividad harás uso de las siguientes aplicaciones:

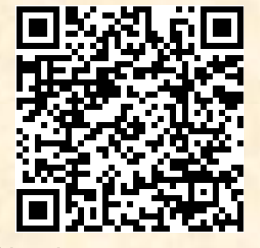

*Simple tone generator Oscilloscope*

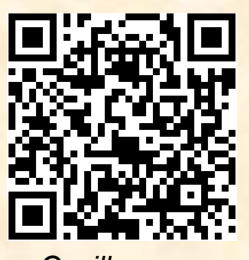

- 1. Inicien la aplicación *Simple tone generator* y opriman la tecla *Center*, posteriormente opriman la tecla *Play* y escucharán un tono de 440 Hz de frecuencia. En el menú correspondiente se presentan 4 tipos de onda, elijan la opción de onda senoidal, primera opción (figura 3.2).
- 2. Activen la aplicación *Oscilloscope* y exploren el menú de opciones, pueden trabajar en uno o dos canales, en este caso no es necesario activar la opción 2Ch. La opción *Trig*, les permite mantener una onda estacionaria, la opción 1/2/4/8 permite dividir la frecuencia (observen cómo cambia la escala en la parte inferior). Al tocar la lateral derecha de la pantalla al ascender o descender controlando con el dedo pueden variar la escala de la amplitud y al tocar el resto de la pantalla con un toque, pueden congelar la onda (*Hold*), esto les permitirá obtener una captura de pantalla (figura 3.3).

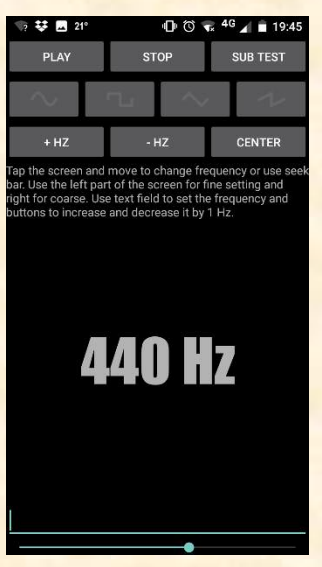

Figura 3.2 Captura de pantalla de la aplicación *Simple tone generator*.

- 3. Para obtener un resultado adecuado busquen un espacio libre de ruido intenso, de preferencia realicen la actividad en un espacio cerrado. Con el tono de 440 Hz sonando, acerquen el osciloscopio y observarán la onda generada, cuando se mantenga estable realicen una captura de pantalla. Ubiquen en dónde se encuentra la bocina y el micrófono de cada dispositivo para acercarlos y obtener una mejor imagen.
- 4. Activen la función *Hold* y realicen una captura de pantalla.
- 5. Cambien la frecuencia a 300 Hz y repitan el procedimiento, una vez realizada la captura de pantalla cambien a 580 Hz y obtengan

la captura de pantalla del osciloscopio. No olviden que mantener las condiciones de operación es fundamental para realizar una comparación bajo las mismas condiciones de las ondas generadas.

- 6. Transfieran las imágenes a la PC y agrúpenlas de menor a mayor frecuencia en un documento de Word.
- 7. Calculen el periodo de cada onda y con base en la escala representada en la parte inferior de la imagen para cada onda comparen el valor calculado y el medido.
- 8. En una hoja de papel milimétrico grafiquen la frecuencia (eje x) contra la longitud de onda (eje y), si así lo desean pueden agregar más puntos. Tracen la línea de tendencia y obtengan la ecuación que representa a cada onda.
- 9. Para comprender algunos conceptos relacionados utiliza los siguientes video y simuladores:

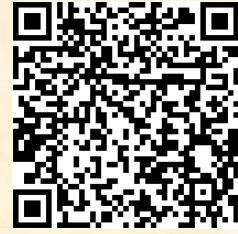

¿Qué onda con la onda? (Video)

Ondas acústicas (Simulador)

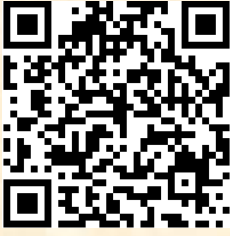

Onda en una cuerda (Simulador)

# **Para saber más:**

- 1. ¿Cómo es la longitud de onda de la onda grave en comparación con la del tono medio y el agudo?
- 2. ¿Qué relación hay entre la amplitud de la onda y el tono?
- 3. ¿Qué representan los valores que se muestran en la parte inferior de gráfica (ms)?
- 4. ¿Hay semejanza entre los valores de periodo calculados y los medidos directamente entre las imágenes obtenidas con el osciloscopio?
- 5. ¿Qué ventajas tiene el uso de instrumentos de observación y medición de magnitudes físicas que no se aprecian con los sentidos simples?
- 6. ¿Qué representa la pendiente de la gráfica f vs λ?
- 7. Con base en la ecuación que describe a cada onda, contesta
- 8. ¿Cuál es la velocidad de propagación para cada onda?
- 9. ¿Cuánto tiempo le llevará a cada onda recorrer un kilómetro?
- 10. ¿Qué distancia recorrerá cada onda en un minuto?

# **Material adicional de consulta:**

Si quieres saber cómo funciona el oído, explora:<https://bit.ly/2JEIfFJ>

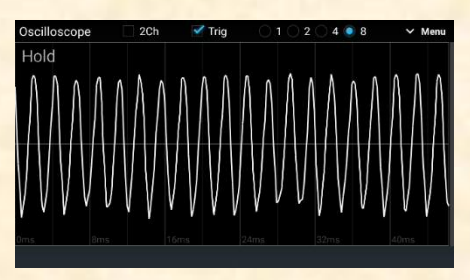

Figura 3.3 Captura de pantalla de la aplicación *Oscilloscope*.

# <span id="page-10-0"></span>App 4. Observando el Sistema Solar.

La consolidación del modelo heliocéntrico derivó de la observación del espacio a través de los años. Las aportaciones de Giordano Bruno, Nicolás Copérnico, Galileo Galilei, Tycho Brahe, Johannes Kepler e Isaac Newton, entre otros personajes, llevaron a la obtención de un modelo que se apuntaló con base en la observación y el análisis de datos obtenidos no solo de forma cualitativa, sino también cuantitativa, en ello destaca la aportación de Brahe, cuyo trabajo fue fundamental en el establecimiento de las leyes de Kepler, base de la ley de gravitación universal de Newton.

En la actualidad, la tecnología facilita la observación del espacio, desafortunadamente en las grandes ciudades es difícil observar de manera directa el cielo nocturno, ya sea por la contaminación lumínica

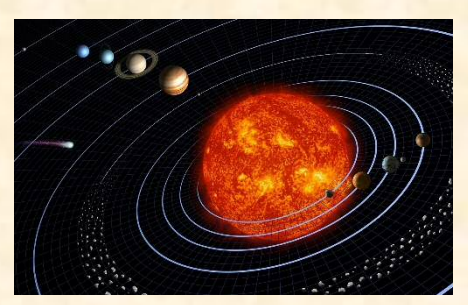

Figura 4.1 En la actualidad, la tecnología nos permite "observar" el Sistema Solar sin necesidad de un telescopio.

o atmosférica. La aplicación *Sky Map* es una herramienta que nos permite "observar" mediante el uso de satélites, de esta forma fue posible evidenciar el movimiento retrógrado de los planetas y constatar por sí mismo lo que se plantea en diversas fuentes de información, pudiendo analizar el movimiento de los planetas del Sistema Solar.

## **Objetivo:**

Observar y analizar el movimiento retrógrado y la trayectoria de uno o varios planetas mediante estudio de su trayectoria haciendo uso de las aplicaciones *Sky Map* y *Solar System Scope*.

### **Recursos:**

Para desarrollar esta actividad harás uso de las siguientes aplicaciones:

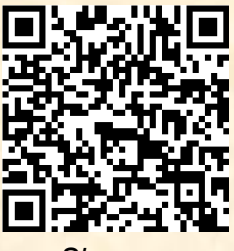

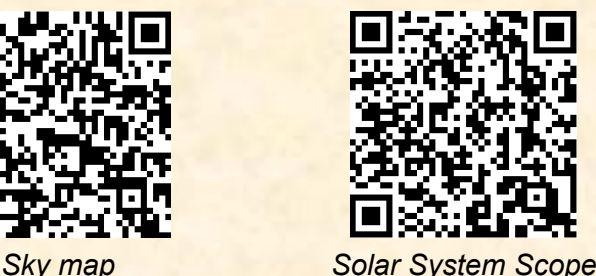

2015.03.12 d. C

Figura 4.2 Imagen del movimiento de Saturno obtenida mediante *Sky Map*.

- 1. Inicia por familiarizarte con el uso de ambas aplicaciones, las cuales tienen una interfaz de trabajo muy intuitiva (Figura 4.2).
- 2. Tanto *Sky Map* como *Solar System Scope* permiten observar los planetas del Sistema Solar, la diferencia entre ambas es que la primera solo nos proporciona una vista de la bóveda celeste desde la superficie de la Tierra, mientras que la segunda, como su nombre lo indica, nos permite observar los planetas y el Sol, desde fuera de ella.
- 3. Ambas aplicaciones cuentan con "observación" en tiempo real y una aplicación que nos permite viajar en el tiempo. Es decir, podemos ver la posición de los planetas, el Sol y otros cuerpos celestes en el pasado y en el futuro.
- 4. La idea básica es realizar una compilación de imágenes mediante la toma de captura de pantalla en ambas aplicaciones, obviamente, la idea es que se tengan imágenes de las mismas fechas. Mediante estas imágenes y haciendo uso de un editor de video, será posible observar el movimiento de los planetas visto desde la tierra y desde el espacio exterior.
- 5. Si no sabes usar un editor de video, puedes tomar un curso gratuito en plataformas como Coursera (https://es.coursera.org/), Edx (https://www.edx.org/es), entre otras o simplemente buscar tutoriales en la plataforma de YouTube.
- 6. El movimiento retrógrado fue observado desde la antigüedad y descrito, entre otros, por los griegos. Este consiste en el movimiento de retroceso que describen algunos planetas, es decir, se mueven en una dirección y en un momento, aparentemente, retroceden. Esto fue muy difícil de explicar. Para observar el movimiento retrógrado de los planetas necesitarás un conjunto de imágenes suficientes y que dependerá del periodo orbital de cada uno de ellos. Por ejemplo, para para Marte son 780 días; para Júpiter 399 y para Saturno378.
- 7. Básicamente, se tienen dos opciones: observar y tomar imágenes cada día hasta tener las necesarias para observar un movimiento retrógrado o utilizar la función viajar en el tiempo, que es lo más recomendable. No es necesario tener imágenes diarias, se pueden utilizar imágenes por semana, la cantidad de ellas dependerá de cómo se desea observar la transición de movimiento en el video, un mayor número de imágenes dará un efecto de mayor naturalidad en el desplazamiento de los planetas.
- 8. Para comprender por qué el movimiento retrógrado es aparente y cómo se mueven en realidad los planetas se puede realizar una comparación de las imágenes obtenidas con ambos simuladores. A través del código QR o siguiendo el vínculo, podrás ver un video del resultado obtenido al analizar el movimiento de Saturno, trabajo realizado por dos de mis alumnos de primer grado de bachillerato.

### **Para saber más:**

- 1. Por su raíz etimológica, ¿qué significa planeta?
- 2. ¿Cómo explicó Ptolomeo el movimiento retrógrado de los planetas?
- 3. ¿Por qué desde la Tierra los planetas parecieran cambiar de dirección?
- 4. Si se observa desde fura de la Tierra ¿los planetas cambian de dirección?
- 5. ¿Cuáles son los planetas que tienen movimiento retrógado?
- 6. ¿Por qué sería importante conocer cómo funciona el Sistema Solar?
- 7. ¿De qué forma podrías verificar que la información que nos proporcionan las aplicaciones es verídica?

### **Material adicional de consulta:**

 Para saber más sobre el tema, revisa el video "Modelando el universo": <https://bit.ly/2W5w637>

Figura 4.3 Video Movimiento de Saturno.

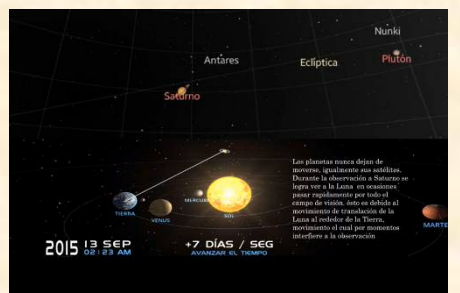

### Figura 4.3 Imagen comparativa de la posición de Saturno mediante el uso de ambas aplicaciones

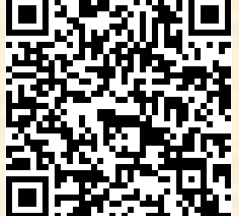

# <span id="page-12-0"></span>App 5. Analizando campos magnéticos.

La composición del Universo es compleja, en él no sólo coexisten la materia y el vacío, sino también ondas electromagnéticas, las cuales son prácticamente invisibles para nosotros. Solo algunas de éstas pueden ser percibidas a través de nuestros sentidos, por ejemplo, la luz y el calor.

A través del espacio viajan ondas electromagnéticas de diferentes características, provenientes de las estrellas o del centro de la galaxia. Los seres humanos hemos sido capaces de estudiar y comprender la naturaleza de estas ondas, lo cual nos ha permitido transformar nuestro entorno. Estas ondas tienen diversas aplicaciones tecnológicas, que van desde los sistemas de telecomunicaciones, la generación de energía, hasta la salud, como los tomógrafos, por ejemplo. Todos estos dispositivos facilitan la realización de ciertas tareas y proporcionan

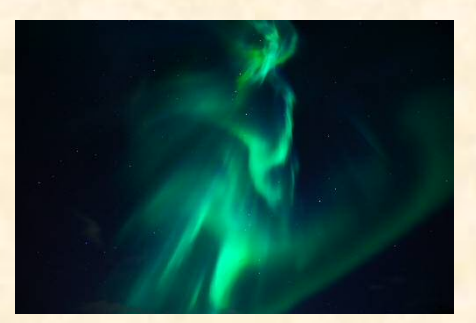

Figura 5.1 Las auroras boreales son un fenómeno electromagnético que se manifiesta como consecuencia de la interacción del viento solar y el campo magnético de la Tierra.

calidad de vida, claro, siempre y cuando se utilicen de forma propositiva en favor de las personas y el ambiente.

La abundancia de artefactos eléctricos y aparatos electrónicos, así como los medios de transmisión de electricidad y radiofrecuencias, han hecho de nuestra civilización un mar de campos electromagnéticos de todo tipo. Los continuos avances tecnológicos hacen que la incidencia de este tipo de contaminación vaya en aumento. Debido a lo anterior, estudiar la naturaleza del electromagnetismo es fundamental. ᆈᅤ

### **Objetivo:**

Estudiar las variaciones del campo magnético en diferentes sistemas.

### **Recursos:**

aplicación:

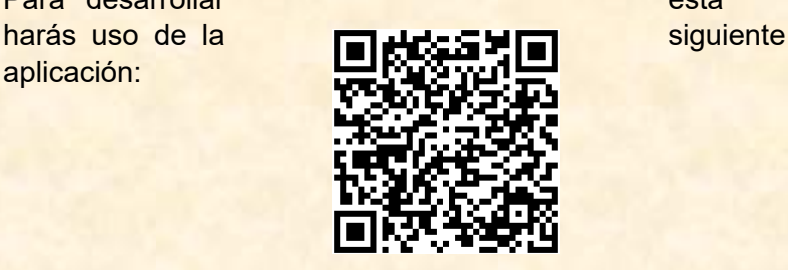

*Max Magnetic Field Detector*

Para desarrollar esta actividad

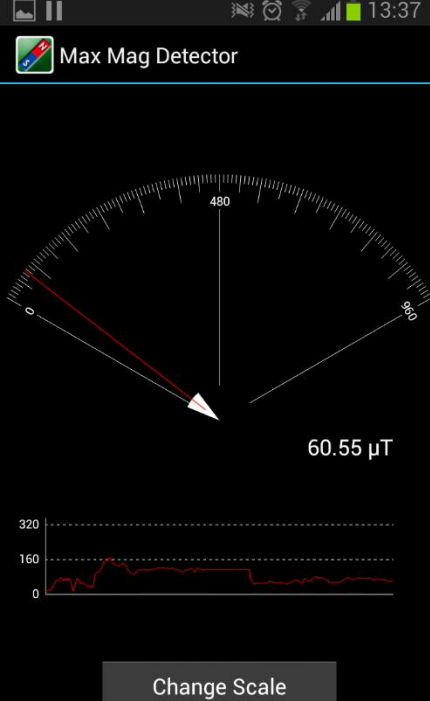

### **Instrucciones:**

- 1. Al igual que con las experiencias anteriores, inicia por familiarizarte con el uso de la aplicación.
- 2. La interfaz de la aplicación muestra una pantalla través de la cual puedes observar la variación del campo magnético de dos formas, una es mediante una aguja que se desplaza sobre una escala y la

Figura 5.2 Pantalla de la aplicación, en la cual se muestra la aguja y escala correspondiente, así como la gráfica de la variación de la intensidad del campo magnético en función del tiempo. Observa que en este caso la unidad de medida es microteslas (μT).

segunda, es a través de una gráfica que muestra la variación de la intensidad del campo al transcurrir el tiempo (Figura 5.2).

- 3. En la pantalla se muestra un botón que permite variar la escala para visualizar con mayor precisión cómo se da la variación del campo electromagnético.
- 4. Para registrar la información deberás realizar una captura de pantalla.
- 5. El siguiente paso será elegir diferentes sistemas o equipos para realizar un análisis de la intensidad y de la varición del camnpo magnético. Por ejemplo, si activas la aplicación y la aproximas a un tomacorriente, podrás observar cómo la aguja varia y la gráfica muestra esta variación. Prueba cambiando la escala para definir cuál es la que permita observar claramente la intensidad del campo

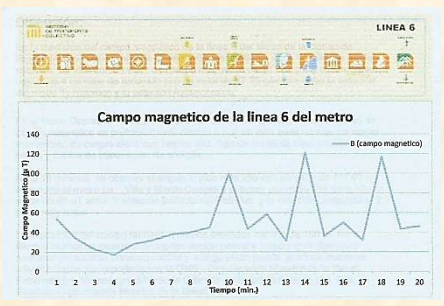

Figura 5.3 Variación del campo magnético en la línea 6 del tren subterráneo de la Ciudad de México.

electromagnético. Si conoces por donde se conduce el cableado, podrás ver que si colocas la aplicación en un punto donde hay cables y en otro en donde no los hay, es notable la diferencia.

- 6. El registro que hagas de cada sistema o dispositivo analizado puede ser cualitativo, viendo como varia el campo, para esto es importantes que al comparar sistemas o dispositivos utilices la misma escala. también puedes realizar un estudio cuantitativo, es decir, obtener a partir de la gráfica, valores que permitan estudiar cómo cambia el campo en el tiempo y realizar una descripción matemática.
- 7. Define o elige al menos cinco sistemas o dispositivos y observa cómo es la variación de la intensidad del campo magnético. Puedes medir el campo de un celular en espera de una llamada y cuando recibe una llamada, un horno de microondas cuando opera o está apagado, por ejemplo. Registra la información en el siguiente cuadro.

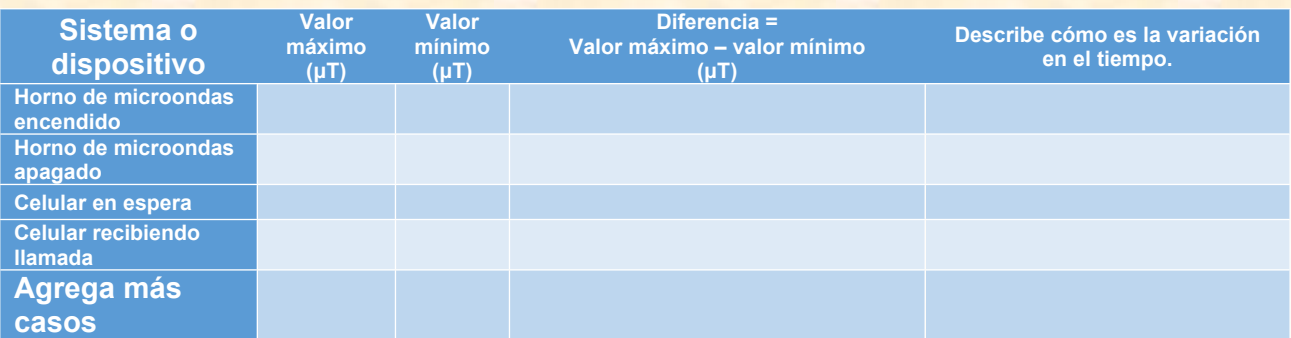

### **Para saber más:**

- 1. ¿Por qué es importante saber qué es el electromagnetismo?
- 2. ¿Existirá un espacio en la Tierra libre de cualquier tipo de campo electromagnético?
- 3. ¿En qué condiciones la radiación electromagnética puede llegar a causar daño sobre las personas?
- 4. ¿Es posible que una persona se pueda aislar por completo de las ondas electromagnéticas?
- 5. ¿Cómo nos protege la Tierra de la radiación electromagnética proveniente del espacio?

### **Material adicional de consulta:**

 Si quieres saber más acerca del electromagnetismo revisa el video "Qué planeta tan atractivo": https://bit.ly/2VNjSaA

# <span id="page-14-1"></span>Fuentes de información.

- Básicamente, las fuentes de información han sido las aplicaciones ya descritas. El texto íntegro ha sido desarrollado durante el desarrollo de los cursos de Física III y Física IV del bachillerato de la Universidad Nacional Autónoma de México, durante el presente ciclo escolar.
- Se incorporaron, además, las experiencias de los estudiantes durante el desarrollo de las actividades.

# <span id="page-14-0"></span>Créditos de imágenes.

- Capturas de pantalla de las aplicaciones utilizadas.
- **· Imágenes de libre distribución cortesía de Pixabay (https://pixabay.com).**